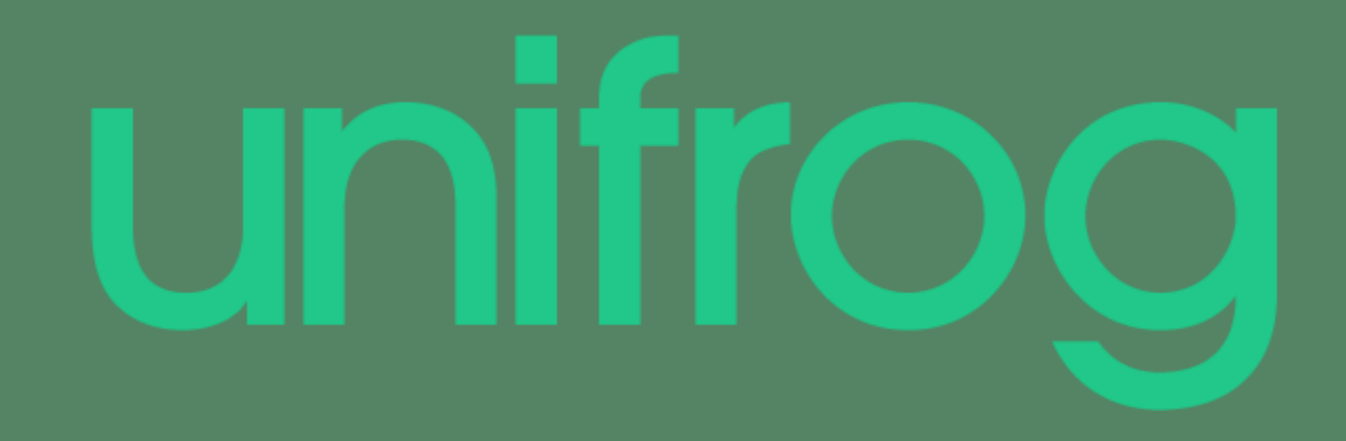

## How to use the CV Tool

### The Benefits

unifrog

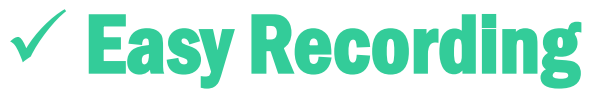

A template for creating your own unique, well-presented, wellstructured and comprehensive CV.

### $\checkmark$  Enhanced Applications

Significantly saves you time in writing and modifying your CV for targeting particular vacancies.

 $\checkmark$  Heightened Employability and Career Prospects Easily demonstrate your ability to communicate your suitability to potential employers

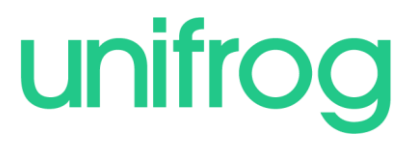

### **Making Applications**

**Teacher References** 

#### **Personal Statement**

- **x** Subject added
- $\blacktriangleright$  Started
- **x** Character count
- $\blacktriangleright$  Marked as finished

Go to tool  $\lambda$ 

**x** Business Studies

Predicted grade: B

Predicted grade: A

**x** Politics

Edit  $\sum$ 

**x** Psychology Predicted grade: **x** Overall Reference

**UCAS** 

◆ You've shortlisted UK university courses - now pick your top 5

Start >

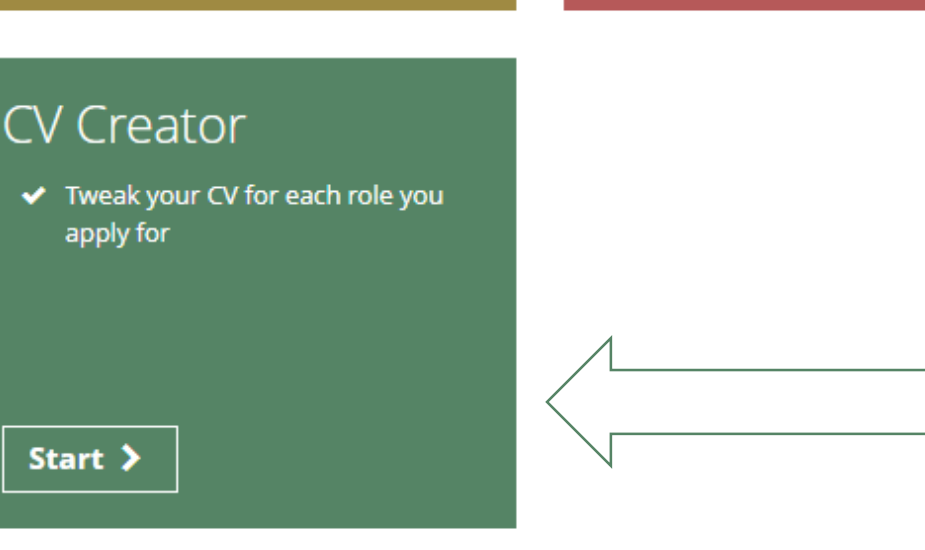

Post 18 Intentions

**x** Plan A:

 $x$  Plan B:

Start >

Plan not finished.

Plan not finished.

**From the main** dashboard, click the start button on the CV Creator box.

#### Market yourself to the world

Your CV is your opportunity to sell yourself to employers. Think about what competencies and experience the employer is looking for - and tweak your CV every time you apply for a new role.

> **Your contact information** How can employers get in touch with you?

Alice Haywood (Your details will go here)

**Personal introduction** Describe yourself, focusing on your strengths 2 September 2016 I am very reliable... Excellent communication skills and being able to work well under pressure have ensured that I.........

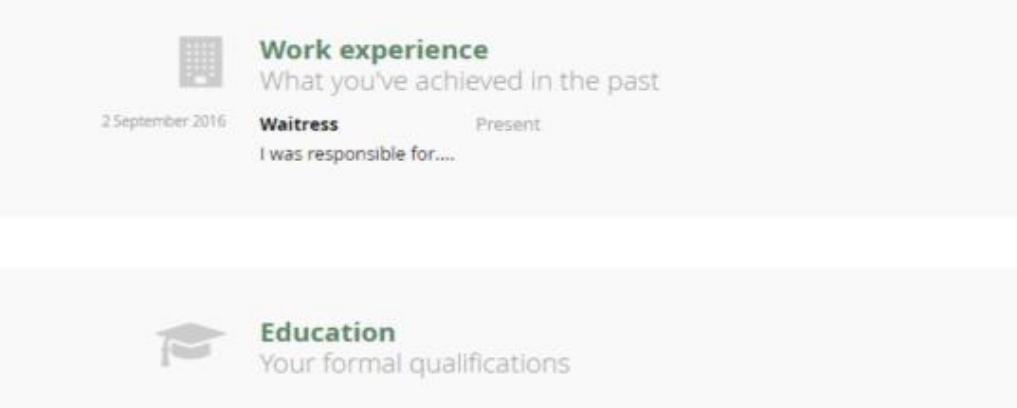

The tool is designed so that you can quickly update your CV whenever your circumstances change, and whenever you apply for a different role.

unifrog

The CV is split into 5 sections. You can do these sections in any order and leave out any that you don't want to include.

Edit >

Edit >

Edit >

Edit >

#### **Personal introduction** Describe yourself, focusing on your strengths

How you might describe yourself when applying for:

- Work experience at a law firm
- An apprenticeship in construction
- A job as a barista

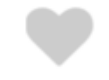

#### **Current Version**

Your entries are saved automatically

Describe yourself, focusing on your strengths. This short section goes at the top of your CV - make sure you sell yourself

#### I am very reliable... Excellent communication skills and being able to work well under pressure have ensured that l.........

125 characters of 200 recommended min

Last saved: 07/09/2016 11:32:21

 $\triangle$  Back

or go back Save as new version

unifrog

The personal introduction is a short statement that will go at the top of your **CV.** Type yours into this box.

**Everything saves** automatically so don't worry about hitting a save button, just save it as a new version when you're ready.

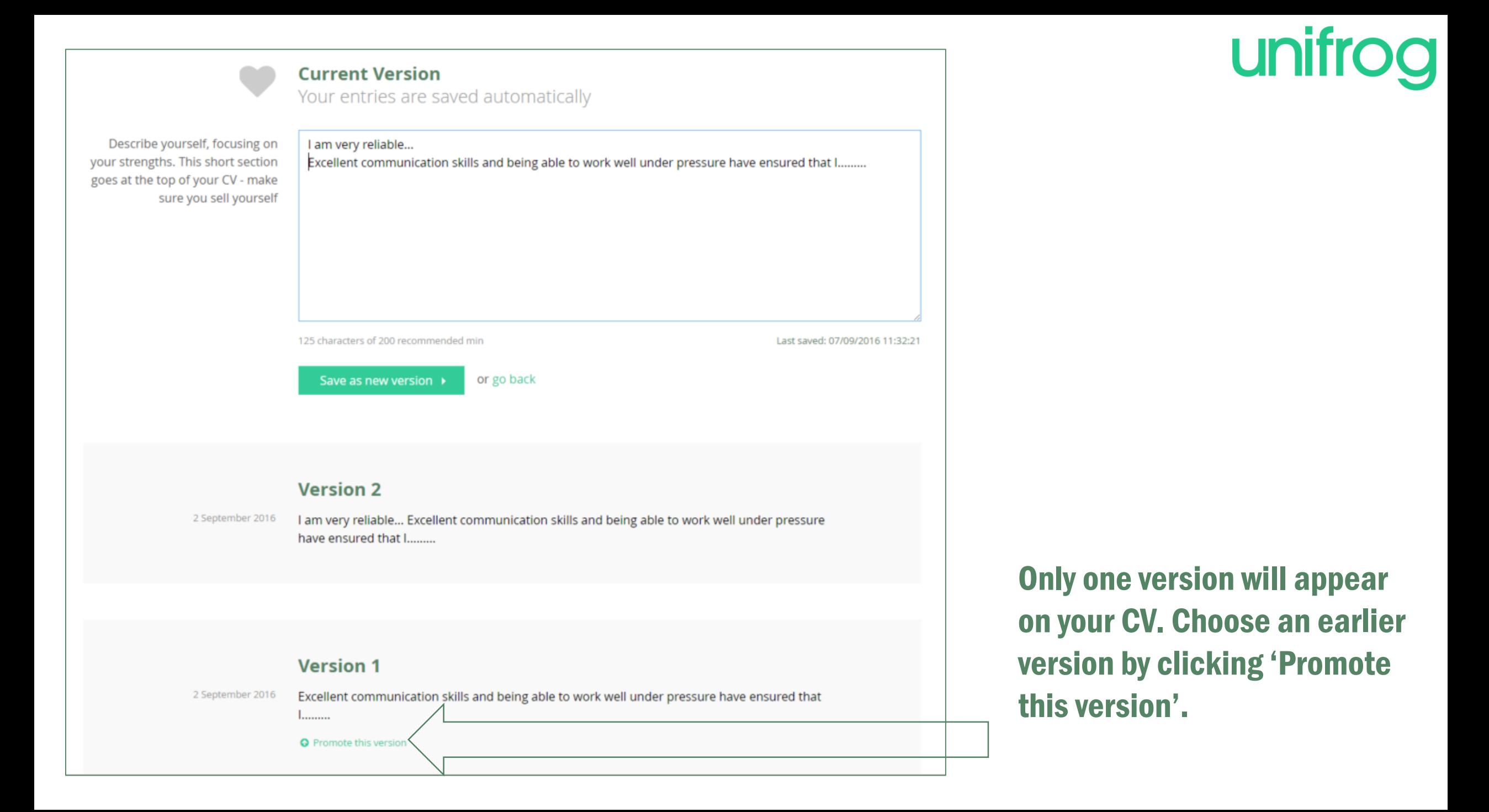

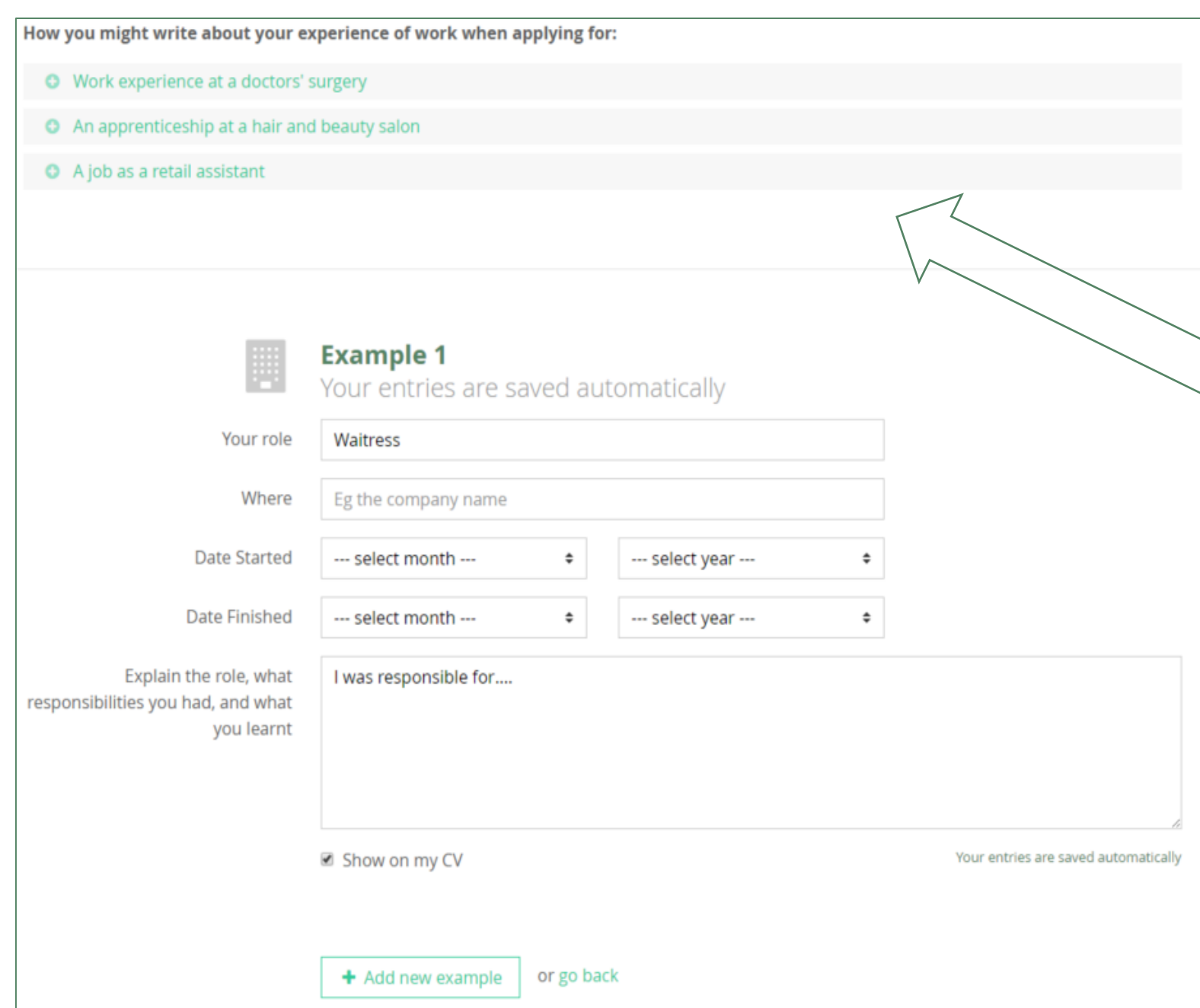

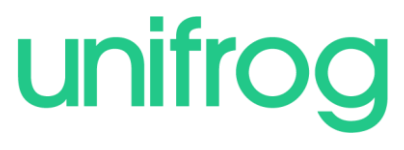

Continue filling the remaining sections in the same way.

You'll see some examples at the top to get you started if you're stuck. Don't try to use these as templates; your entries need to be personal to you, and the role you're applying for.

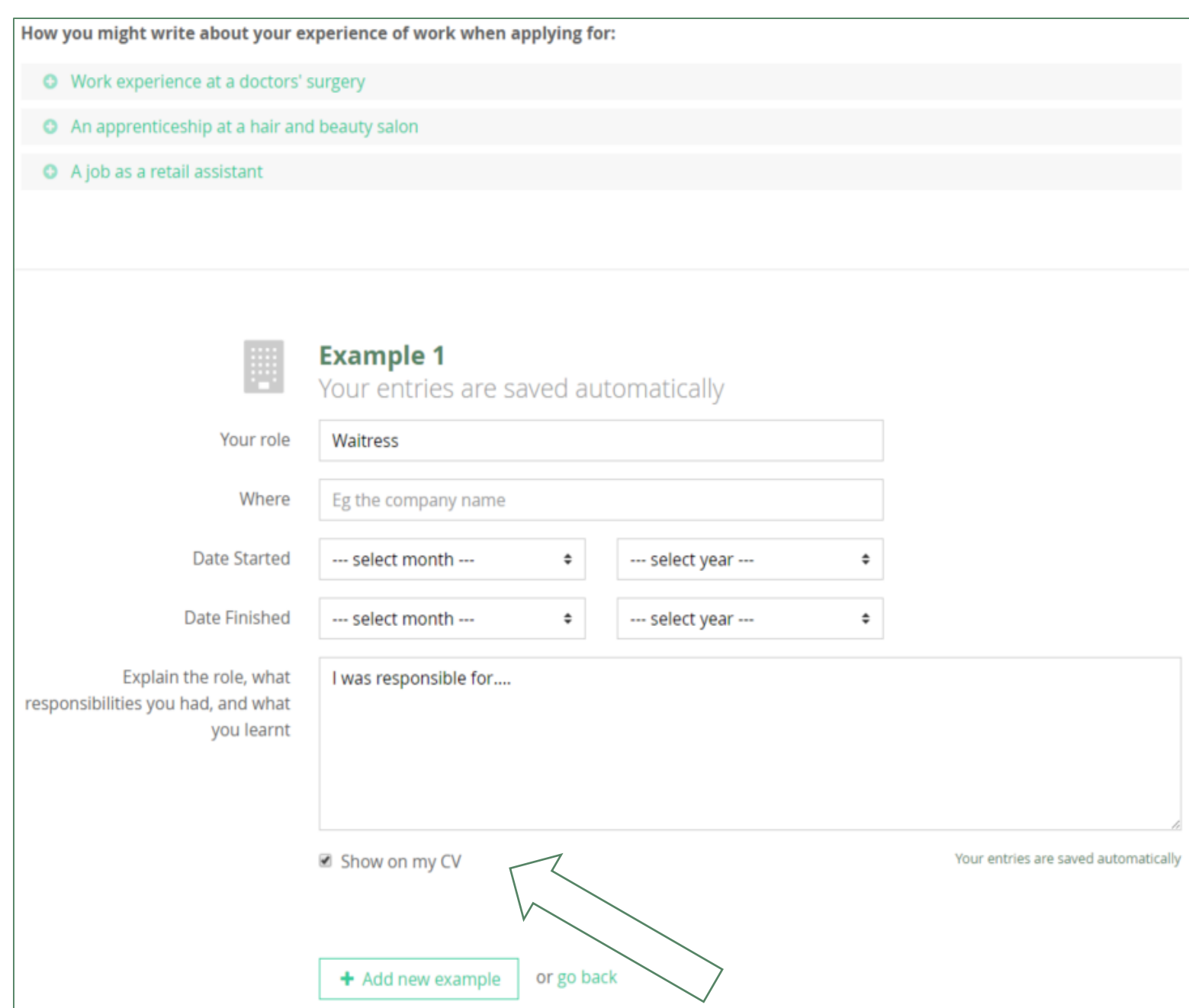

### unifrog

It is essential to tailor your CV for different jobs so if you don't want a particular example to appear on your CV then you can uncheck this box.

The unused example will stay saved on the tool so you can include it in another version of the CV if you want.

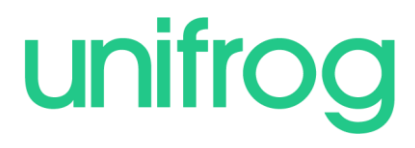

Email the whole CV to your form teacher:

testc@test.com >

Or email it to:

An email address

Email my CV

Or download it:

As a PDF Document or Word Document (docx)

Click here to send your CV straight to your form teacher for them to check.

Type an email address here to send it to someone else. Please note that we do not recommend using this function to send it straight to employers, as you should send it from your own email account.

You can also download it as a Word or PDF document.

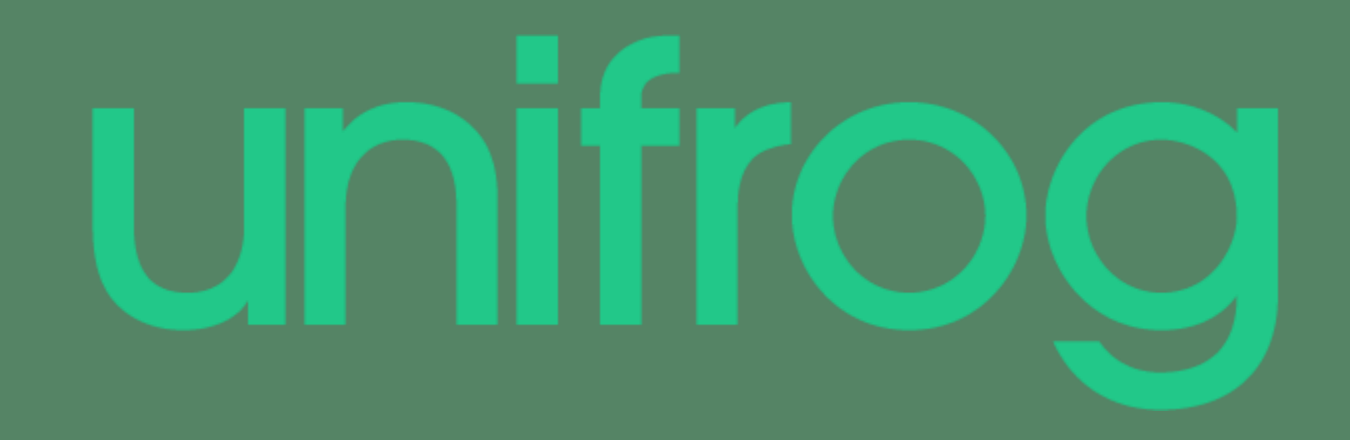

Sign in at:

# unifrog.org/student